## **Oracle® Virtual Networking ML2 Mechanism Driver for OpenStack Neutron**

Security Guide

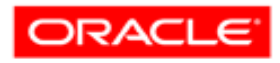

VIRTUAL NETWORKING Part No.: E59912-01 February 2015

Copyright © 2015, Oracle and/or its affiliates. All rights reserved.

This software and related documentation are provided under a license agreement containing restrictions on use and disclosure and are protected by intellectual property laws. Except as expressly permitted in your license agreement or allowed by law, you may not use, copy, reproduce, translate,<br>broadcast, modify, license, transmit, distribute, exhibit, perform, publis

The information contained herein is subject to change without notice and is not warranted to be error-free. If you find any errors, please report them to us in writing.

If this is software or related software documentation that is delivered to the U.S. Government or anyone licensing it on behalf of the U.S. Government, the following notice is applicable:

U.S. GOVERNMENT END USERS. Oracle programs, including any operating system, integrated software, any programs installed on the hardware, and/or documentation, delivered to U.S. Government end users are "commercial computer software" pursuant to the applicable Federal Acquisition<br>Regulation and agency-specific supplemental regulations. As such, use, duplicat

This software or hardware is developed for general use in a variety of information management applications. It is not developed or intended for use in any<br>inherently dangerous applications, including applications which may applications, then you shall be responsible to take all appropriate fail-safe, backup, redundancy, and other measures to ensure its safe use. Oracle Corporation and its affiliates disclaim any liability for any damages caused by use of this software or hardware in dangerous applications.

Oracle and Java are registered trademarks of Oracle and/or its affiliates. Other names may be trademarks of their respective owners.

Intel and Intel Xeon are trademarks or registered trademarks of Intel Corporation. All SPARC trademarks are used under license and are trademarks or<br>registered trademarks of SPARC International, Inc. AMD, Opteron, the AMD Advanced Micro Devices. UNIX is a registered trademark of The Open Group.

This software or hardware and documentation may provide access to or information on content, products, and services from third parties. Oracle Corporation and its affiliates are not responsible for and expressly disclaim all warranties of any kind with respect to third-party content, products, and services. Oracle Corporation and its affiliates will not be responsible for any loss, costs, or damages incurred due to your access to or use of third-party content, products, or services.

#### Copyright © 2015, Oracle et/ou ses affiliés. Tous droits réservés.

Ce logiciel et la documentation qui l'accompagne sont protégés par les lois sur la propriété intellectuelle. Ils sont concédés sous licence et soumis à des<br>restrictions d'utilisation et de divulgation. Sauf disposition de

Les informations fournies dans ce document sont susceptibles de modification sans préavis. Par ailleurs, Oracle Corporation ne garantit pas qu'elles soient exemptes d'erreurs et vous invite, le cas échéant, à lui en faire

Si ce logiciel, ou la documentation qui l'accompagne, est concédé sous licence au Gouvernement des Etats-Unis, ou à toute entité qui délivre la licence de ce logiciel ou l'utilise pour le compte du Gouvernement des Etats-Unis, la notice suivante s'applique :

U.S. GOVERNMENT END USERS. Oracle programs, including any operating system, integrated software, any programs installed on the hardware, and/or documentation, delivered to U.S. Government end users are "commercial computer software" pursuant to the applicable Federal Acquisition Regulation and agency-specific supplemental regulations. As such, use, duplication, disclosure, modification, and adaptation of the programs, including any operating system, integrated software, any programs installed on the hardware, and/or documentation, shall be subject to license terms and license<br>restrictions applicable to the programs. No other rights are granted to

Ce logiciel ou matériel a été développé pour un usage général dans le cadre d'applications de gestion des informations. Ce logiciel ou matériel n'est pas<br>conçu ni n'est destiné à être utilisé dans des applications à risque utilisez ce logiciel ou matériel dans le cadre d'applications dangereuses, il est de votre responsabilité de prendre toutes les mesures de secours, de<br>sauvegarde, de redondance et autres mesures nécessaires à son utilisati déclinent toute responsabilité quant aux dommages causés par l'utilisation de ce logiciel ou matériel pour ce type d'applications.

Oracle et Java sont des marques déposées d'Oracle Corporation et/ou de ses affiliés.Tout autre nom mentionné peut correspondre à des marques appartenant à d'autres propriétaires qu'Oracle.

Intel et Intel Xeon sont des marques ou des marques déposées d'Intel Corporation. Toutes les marques SPARC sont utilisées sous licence et sont des<br>marques ou des marques déposées de SPARC International, Inc. AMD, Opteron,

Ce logiciel ou matériel et la documentation qui l'accompagne peuvent fournir des informations ou des liens donnant accès à des contenus, des produits et des services émanant de tiers. Oracle Corporation et ses affiliés déclinent toute responsabilité ou garantie expresse quant aux contenus, produits ou services émanant de tiers. En aucun cas, Oracle Corporation et ses affiliés ne sauraient être tenus pour responsables des pertes subies, des coûts occasionnés ou des dommages causés par l'accès à des contenus, produits ou services tiers, ou à leur utilisation.

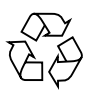

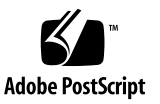

## Contents

#### **[Oracle Virtual Networking ML2 Mechanism Driver for OpenStack Neutron](#page-4-0) [Security 1](#page-4-0)**

[General Security Principles 2](#page-5-0)

[Install the Oracle Fabric Interconnect Securely 2](#page-5-1)

[Comply With Software Security Requirements](#page-5-2) 2

[Keep Software Up to Date 3](#page-6-0)

[Create a Unique OpenStack User in Oracle Fabric Manager 3](#page-6-1)

[Follow the Principle of Least Privilege](#page-6-2) 3

[Use SSL Certificates](#page-7-0) 4

# <span id="page-4-0"></span>Oracle Virtual Networking ML2 Mechanism Driver for OpenStack Neutron Security

This guide is intended for experienced network administrators and provides guidelines and specific instructions to enhance security for the Oracle Virtual Networking ML2 Mechanism Driver for OpenStack Neutron.

This guide does not provide security guidance for OpenStack, OpenStack Neutron, any specific host operating systems (OSs) running in an OpenStack Neutron deployment, or Oracle Fabric Manager.

- ["Install the Oracle Fabric Interconnect Securely" on page 2](#page-5-1)
- ["Comply With Software Security Requirements" on page 2](#page-5-2)
- ["Keep Software Up to Date" on page 3](#page-6-0)
- ["Create a Unique OpenStack User in Oracle Fabric Manager" on page 3](#page-6-1)
- ["Use SSL Certificates" on page 4](#page-7-0)

## <span id="page-5-0"></span>General Security Principles

The following principles are fundamental to using the Oracle Virtual Networking ML2 Mechanism Driver for OpenStack Neutron.

#### <span id="page-5-1"></span>Install the Oracle Fabric Interconnect Securely

Though the Oracle Virtual Networking ML2 Mechanism Driver for OpenStack Neutron is software, it requires Oracle Fabric Interconnect hardware, as well as other hardware elements.

Make sure that the Oracle Fabric Interconnect is installed securely. Refer to the *Oracle Fabric Interconnect Security Guide*.

#### <span id="page-5-2"></span>Comply With Software Security Requirements

Because the Oracle Virtual Networking ML2 Mechanism Driver for OpenStack Neutron is one component of a software system, ensuring security also requires you to comply with the security requirements of each individual software component.

Read and follow the security requirements for OpenStack, individual operating systems, and Oracle Fabric Manager:

- OpenStack documentation is available in the public domain. Refer to:
	- OpenStack project home page: <http://www.openstack.org/>
	- OpenStack Neutron wiki: <https://wiki.openstack.org/wiki/Neutron>
	- OpenStack ML2 plugin wiki: <https://wiki.openstack.org/wiki/Neutron/ML2>
- Security guides for the respective operating systems, such as Oracle VM: [http://docs.oracle.com/cd/E35328\\_01/](http://docs.oracle.com/cd/E35328_01/E35334/html/toc.htm)
- The *Oracle Fabric Manager Security Guide* and the *Oracle Fabric Interconnect Security Guide*: [http://docs.oracle.com/cd/E38500\\_01/index.html](http://docs.oracle.com/cd/E38500_01)

#### <span id="page-6-0"></span>Keep Software Up to Date

Stay current with the version of Oracle Virtual Networking ML2 Mechanism Driver for OpenStack Neutron that you run.

You can find current versions of the software for download at: [http://support.oracle.com](http://support.oracle.com/current)

**Note –** Additional software, for example, Oracle Fabric Manager, must be kept up to date.

### <span id="page-6-1"></span>Create a Unique OpenStack User in Oracle Fabric Manager

In Oracle Fabric Manager, create a unique user for OpenStack operations, and use this user for tasks related to OpenStack. For example, you might make an openstack user and use that for the Oracle Fabric Manager configuration in the /etc/neutron/plugins/ml2/ml2\_conf\_ovn.ini file.

When OpenStack-related tasks in Oracle Fabric Manager occur through this user, you have a level of auditing in Oracle Fabric Manager.

#### <span id="page-6-2"></span>Follow the Principle of Least Privilege

Grant the user or administrator the least privilege that is required to accomplish the task to be performed. Oracle Fabric Manager has various roles that can be granted to users. These roles grant varying types and amounts of privilege.

Use the Security Manager functions, which are available in the navigation panel of the interface, to configure user roles for Oracle Fabric Manager. The Security Manager functions also enable you to configure fabric devices in specific network domains. For details on using Security Manager, refer to the *Oracle Fabric Manager User's Guide.*

### <span id="page-7-0"></span>Use SSL Certificates

Edit the/etc/neutron/plugins/ml2/ml2\_conf\_ovn.ini file to set the ofm\_verify\_certificate environment variable to True, as shown:

ofm\_verify\_certificate=True

The variable might be set to True by default, but verify that it is enabled.

Install a properly signed SSL Certificate for Oracle Fabric Manager. For further details, refer to the topic about configuring a certificate for Oracle Fabric Manager in the *Oracle Fabric Manager User's Guide*.